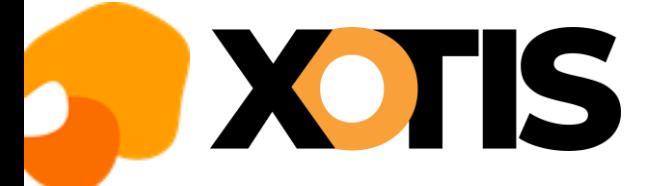

## **LOUMA**

## **Installation patch Louma**

**05/04/2023**

**En lançant Louma, vous avez vu apparaitre en bas de votre écran un message indiquant qu'un patch est disponible.**

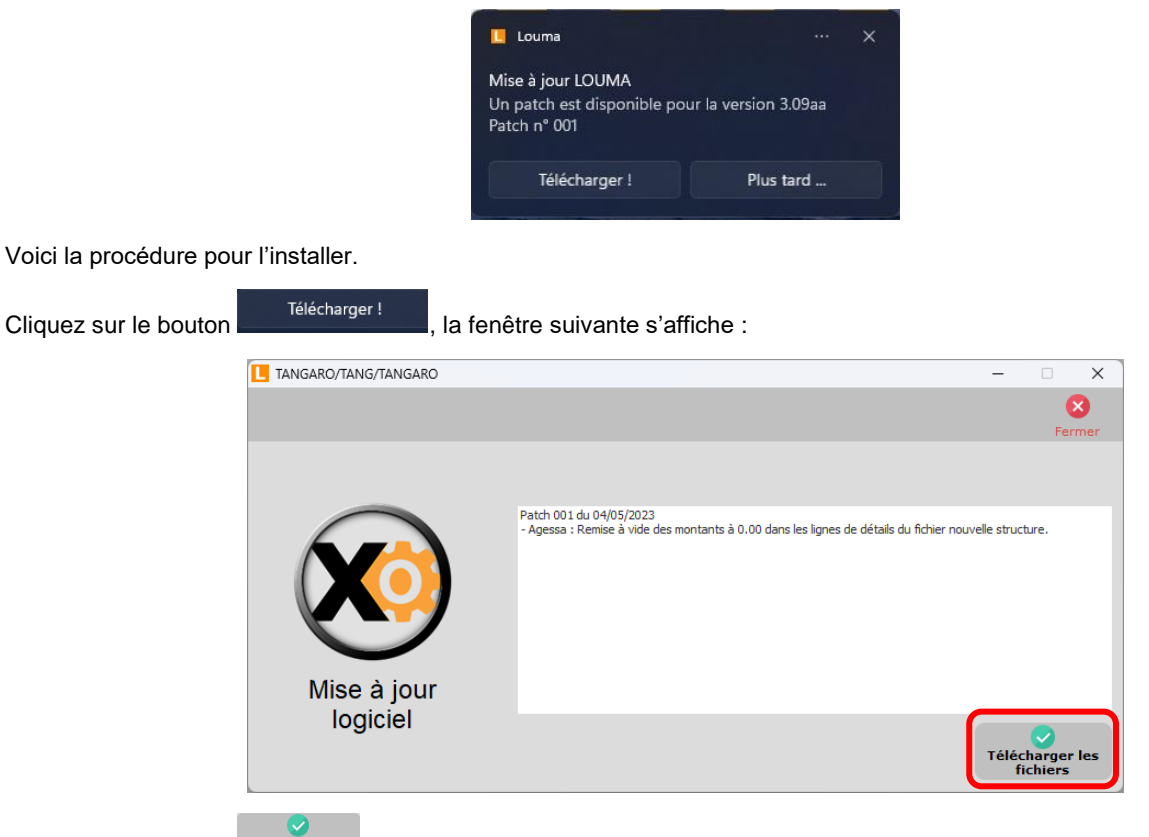

Cliquez sur le bouton Télécharger les et à la question « *Confirmez-vous le téléchargement ?* » cliquez sur OUI.

A l'information « *Le téléchargement s'est terminé sans erreur. Le programme va être relancé* » cliquez sur **OK**.

Vous devez saisir votre LOGIN et votre mot de passe afin de revenir dans l'application.

Si vous avez un problème avec l'installation du patch (problème de connexion internet par exemple), merci de prendre contact par téléphone avec notre service maintenance en appelant au 03-23-76-37-37.

## **Vous n'avez pas eu le temps de cliquer sur « télécharger » ?**

Vous pouvez toujours lancer le téléchargement du patch à partir du menu de Louma. Cliquez sur le **?** qui se trouve à coté de « *Assistance* » puis sélectionnez l'option « *MAJ logiciel* ».

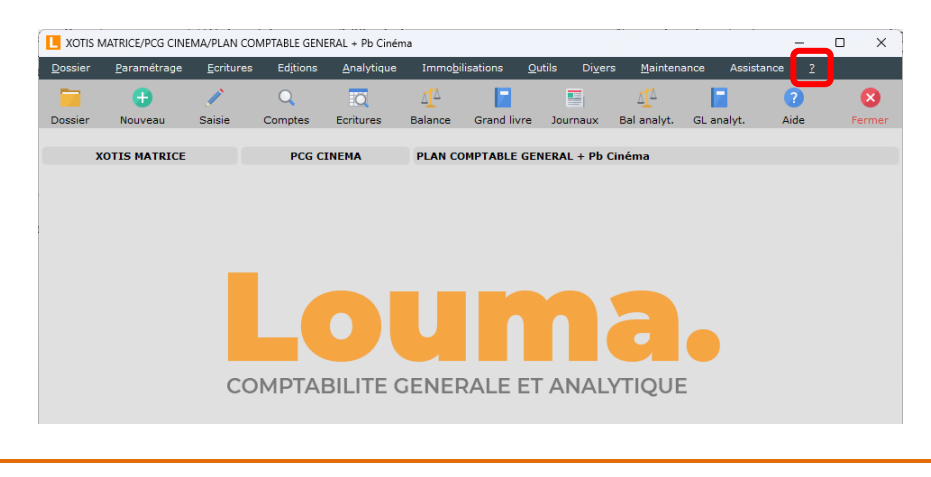

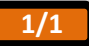